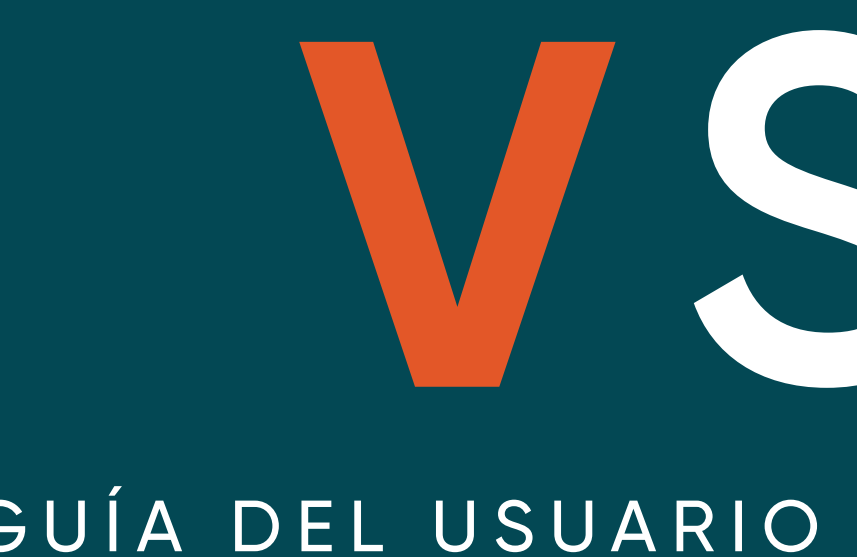

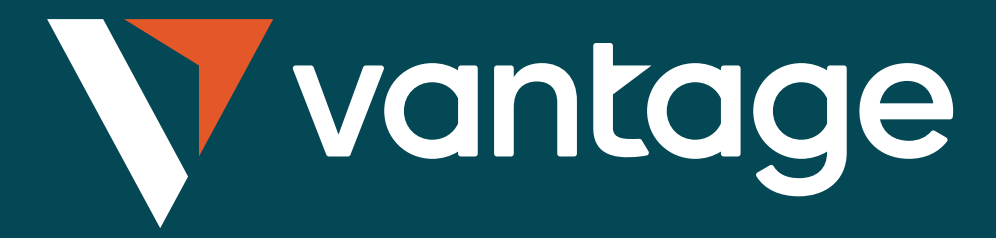

# VSocial GUÍA DEL USUARIO PARA EL COPIADO AUTOMÁTICO

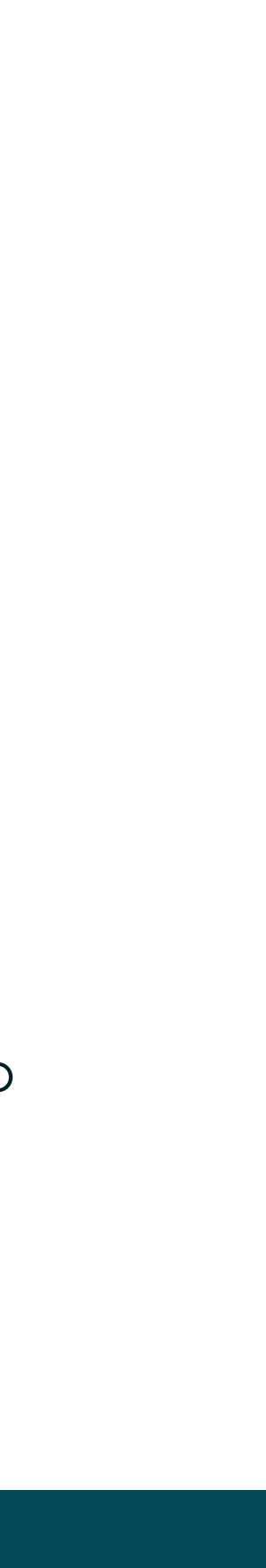

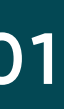

#### Registrarse

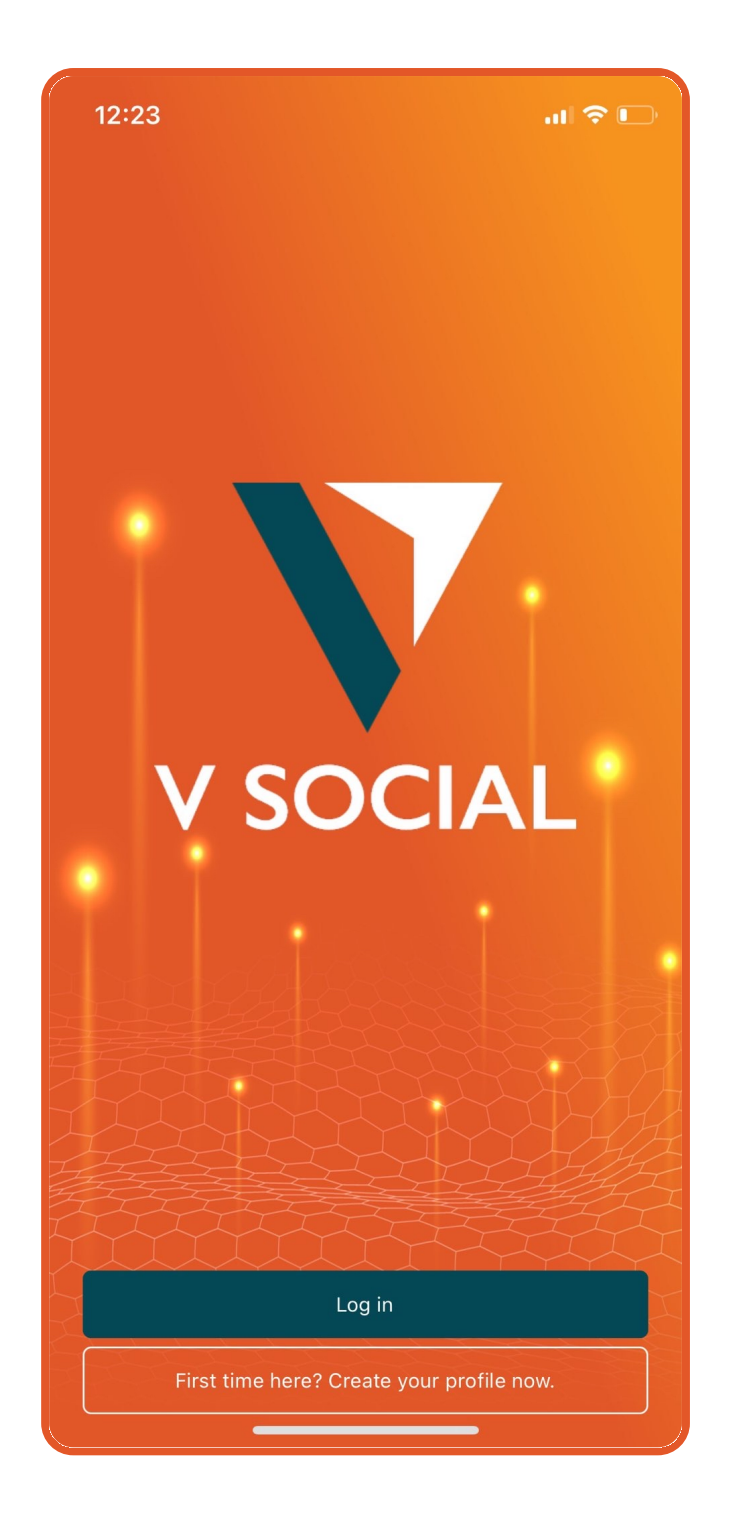

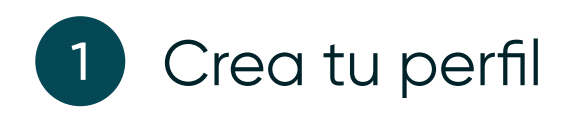

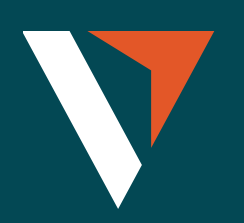

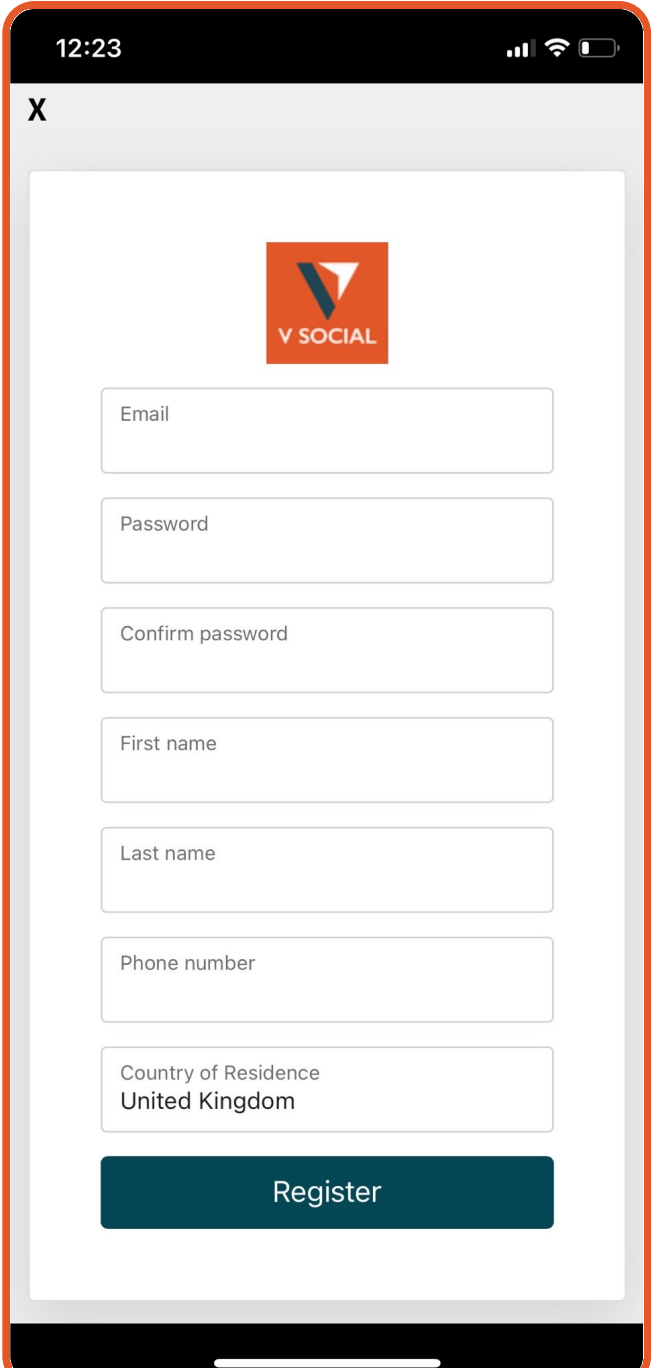

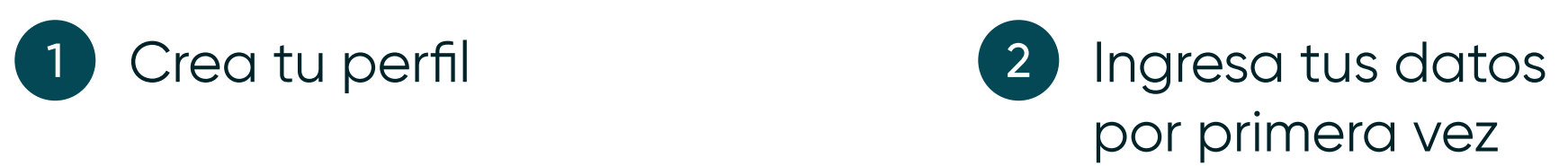

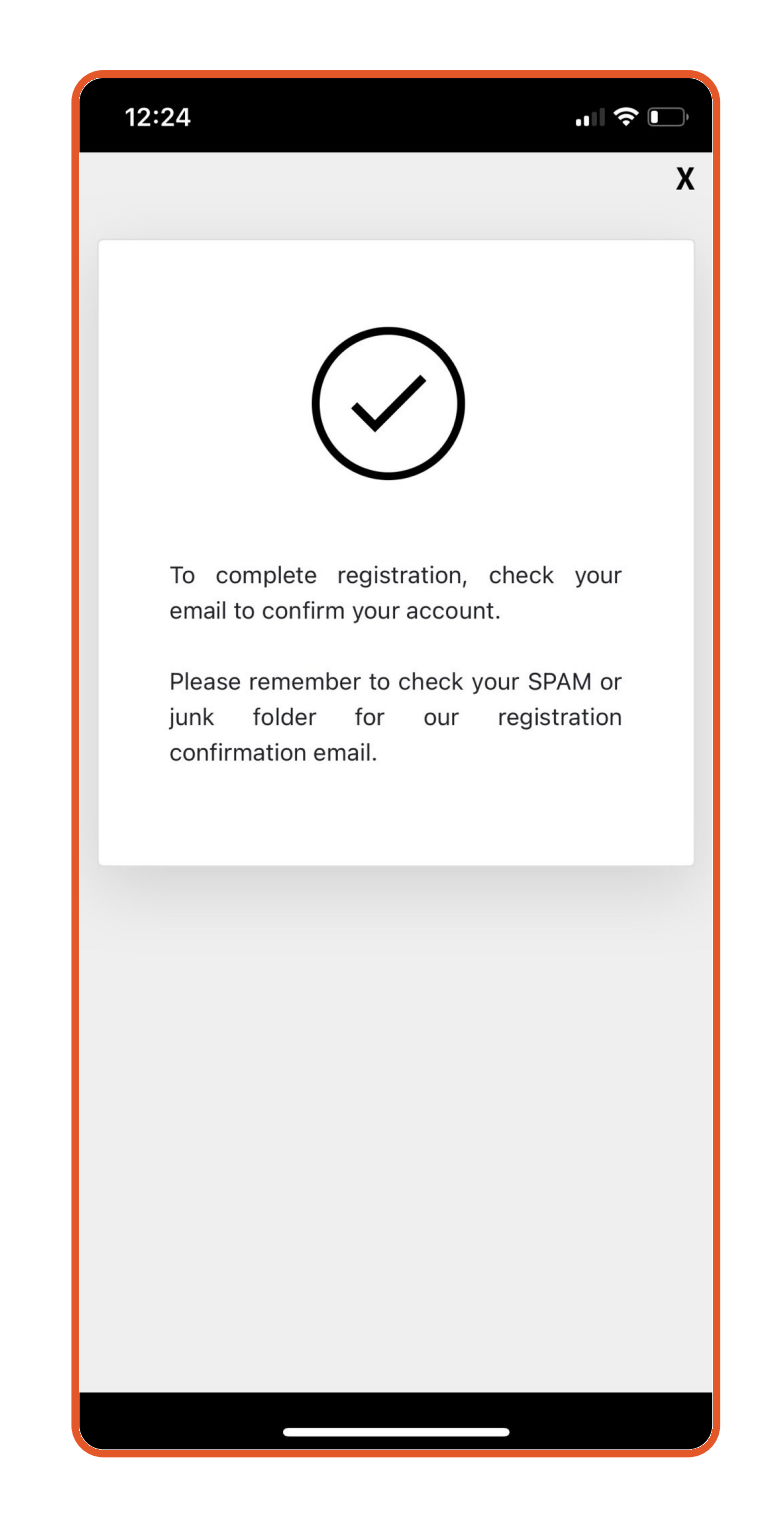

2 Ingresa tus datos (3) Para completar el registro, por favor verifica tu correo electrónico registrado para confirmar tu cuenta y vuelve a la aplicación para iniciar sesión.

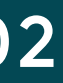

Selecciona, vincular una cuenta para enlazar la cuenta de MT4.  $\begin{pmatrix} 2 \end{pmatrix}$ 

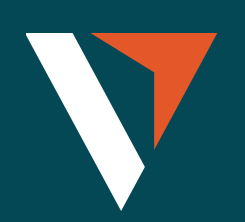

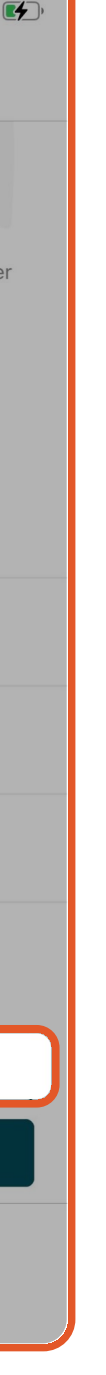

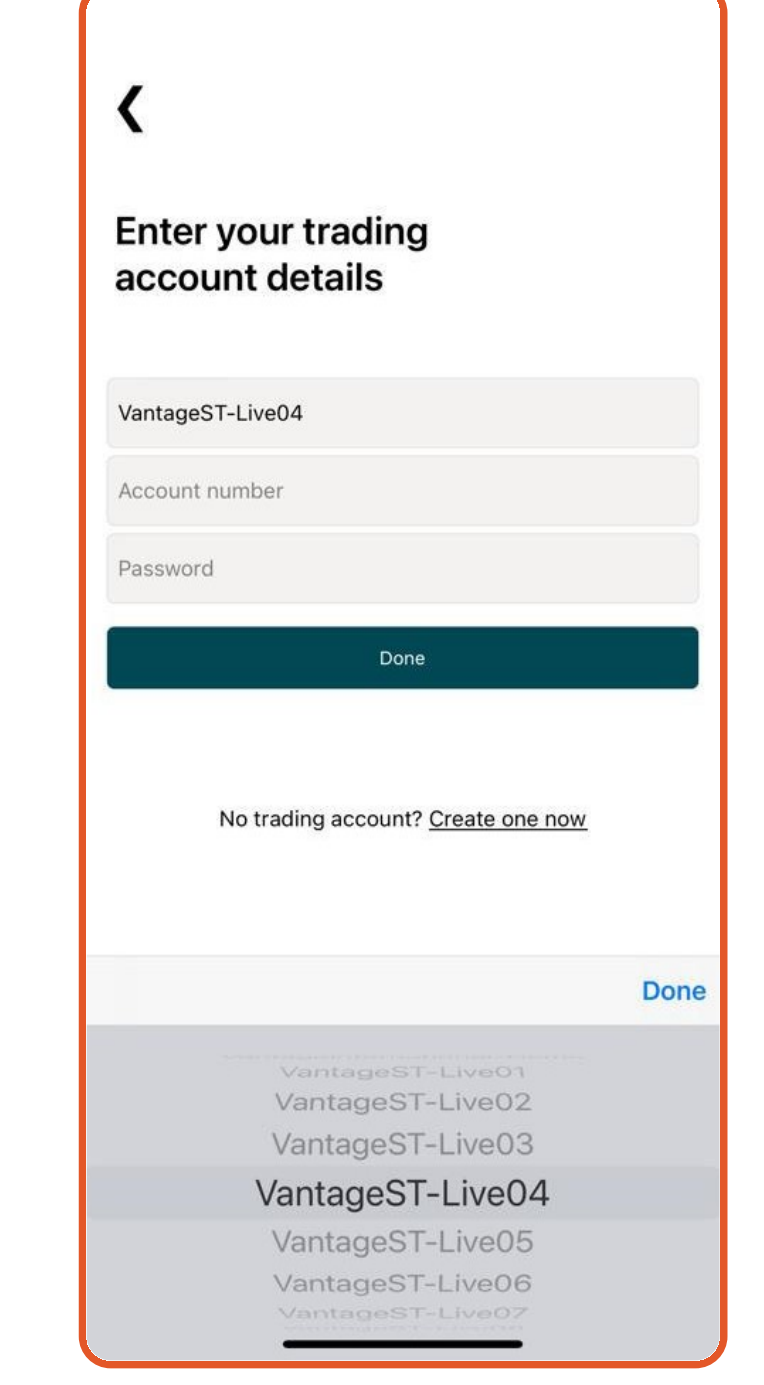

#### Conectarse a MT4

Cómo seleccionar el servidor correcto:

- VantageST-Live01
- VantageST-Live02
- VantageST-Live03
- VantageST-Live04
- VantageST-Live05
- VantageST-Live06
- VantageST-Live07
- VantageST-Live08
- VantageST-Live09
- VantageST-Live10
- VantageST-Live12
- VantageST-Live14

Selecciona tu servidor, e ingresa las credenciales de inicio de sesión junto con la contraseña de tu MT4.

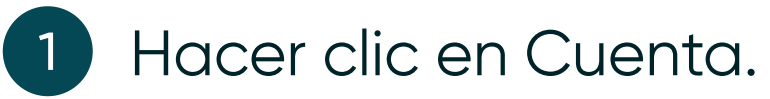

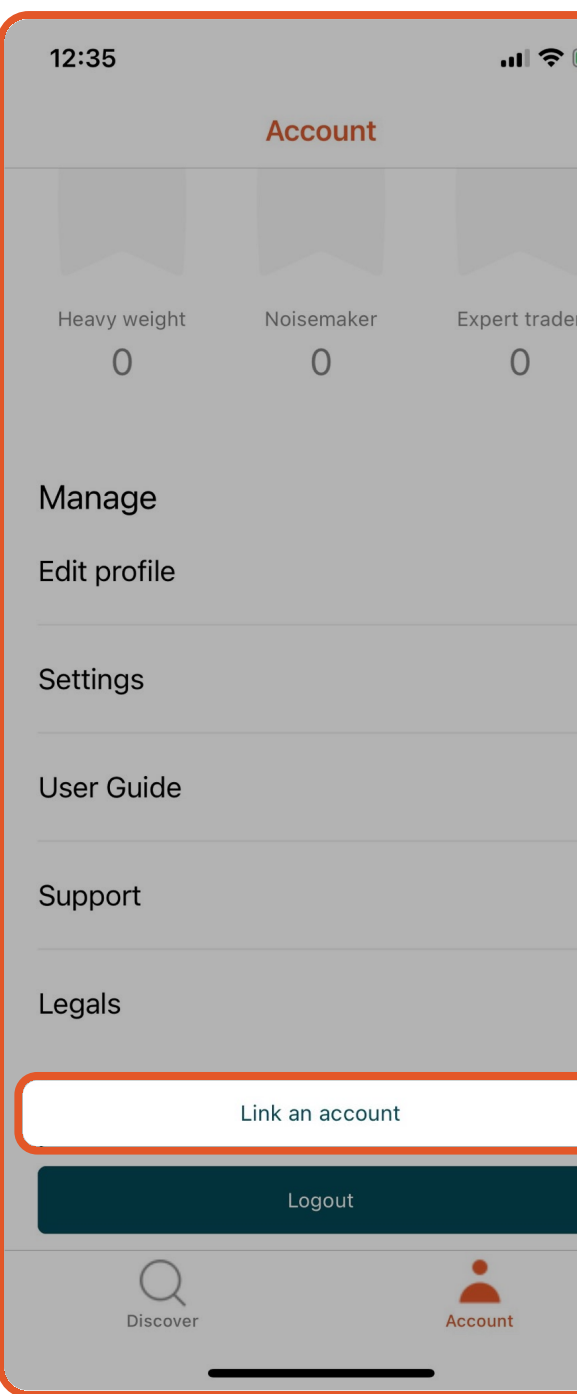

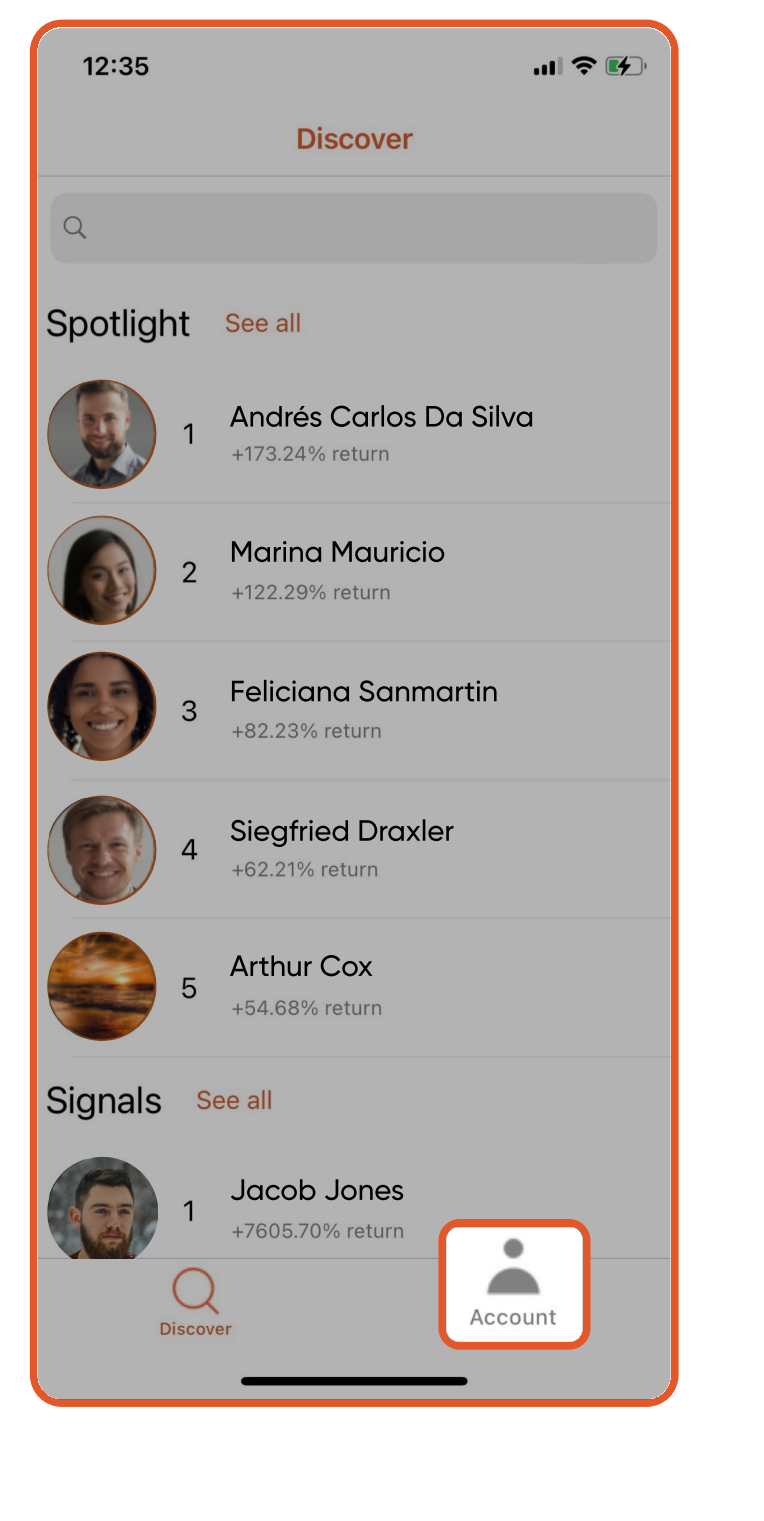

#### **Conectarse a MT4**

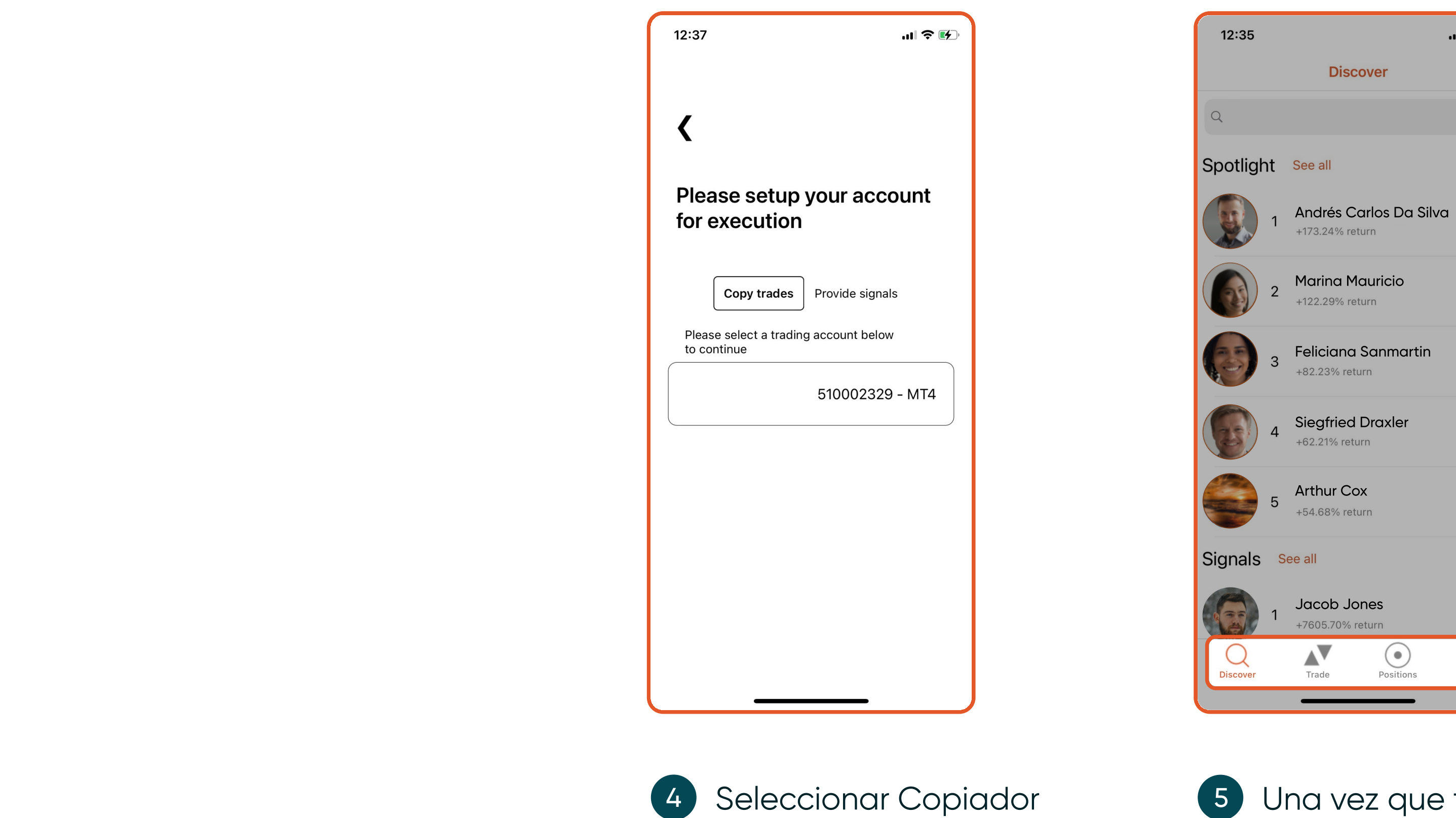

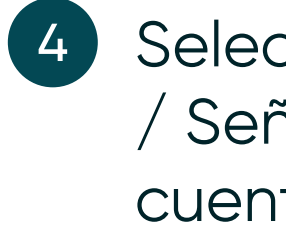

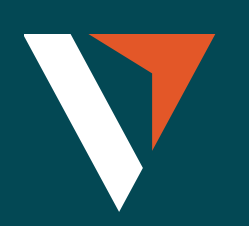

/ Señal y elegir la cuenta MT4.

Una vez que tu cuenta MT4 esté vinculada correctamente, se mostrarán 4 pestañas en la parte inferior.

計令的

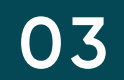

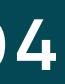

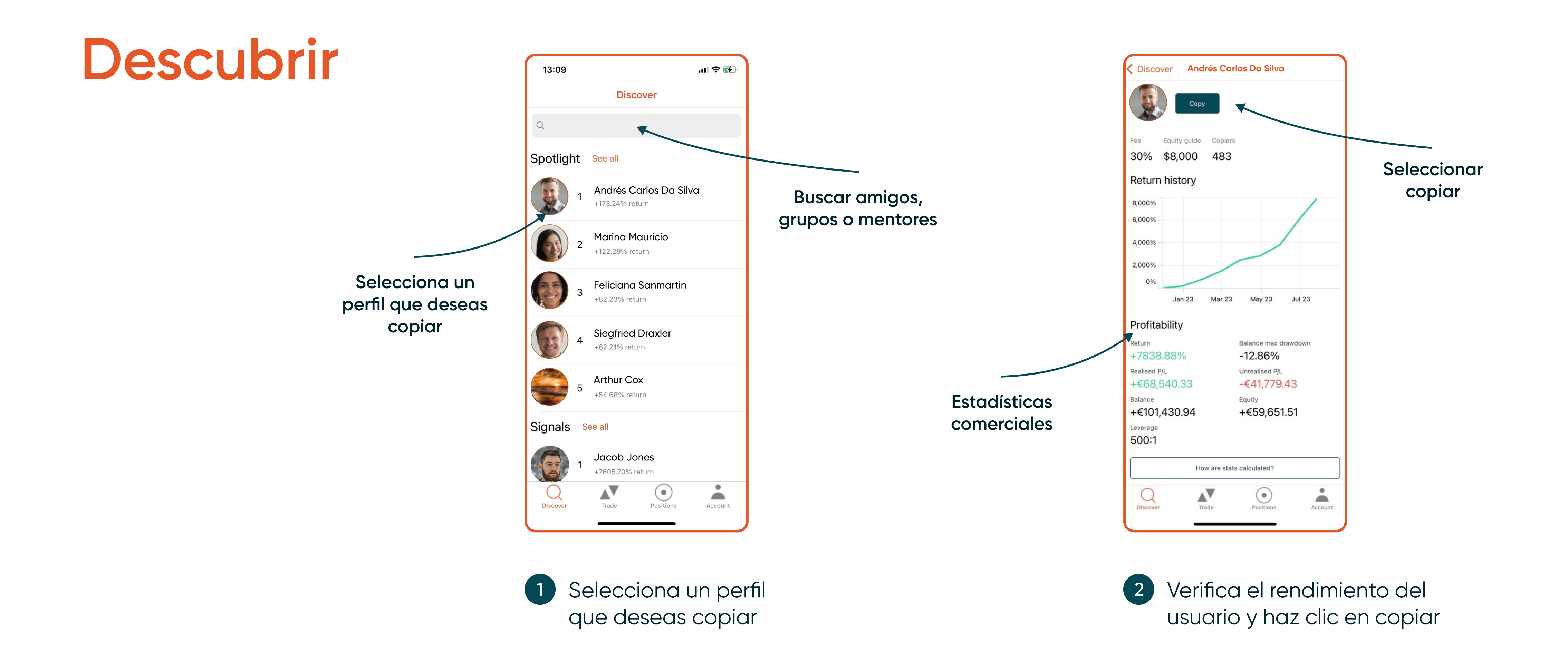

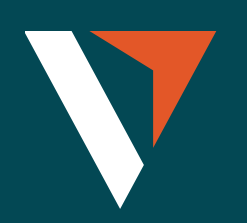

### Tres estrategias de copiado

- 1. Tamaño fijo = todas las operaciones de copia se delimitan a un tamaño
	- · Por ejemplo, si el tamaño se establece en 0,1 de lote.
	- · El proveedor de señal coloca 10 lotes de XAUUSD, el copiador colocará 0,1 lote de XAUUSD+.
	- · El proveedor de señal coloca un lote de 0,01 de XAUUSD, el copiador seguirá colocando un lote de 0,1 de XAUUSD+.

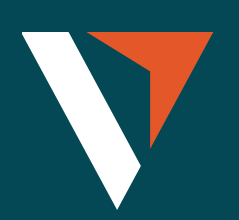

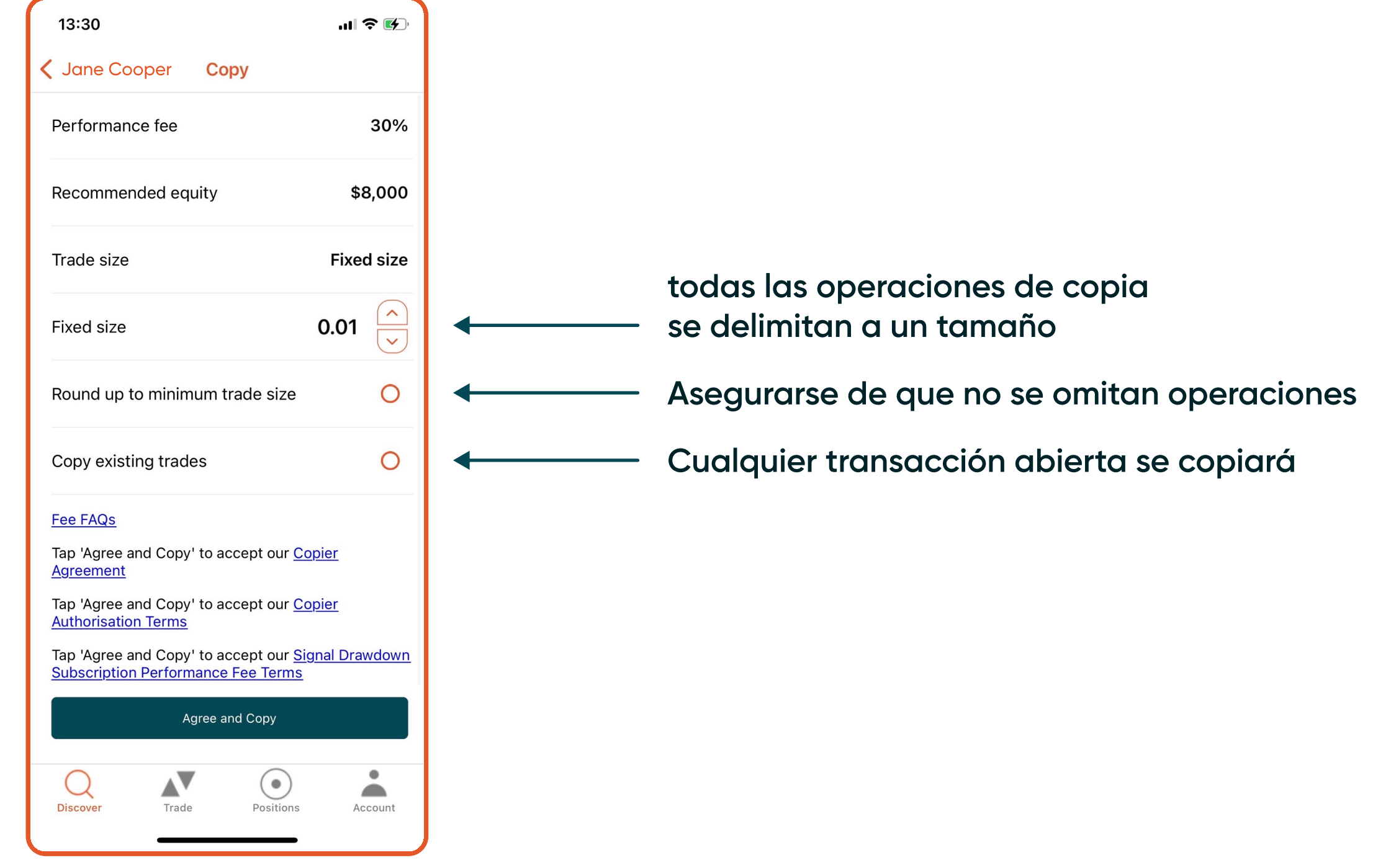

#### V SOCIAL: GUÍA DEL USUARIO PARA EL COPIADO AUTOMÁTICO

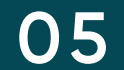

### Tres estrategias de copiado

- 2. Copiar el tamaño maestro = se copia el tamaño maestro de las operaciones independientemente del tamaño de la cuenta.
	- · Por ejemplo, si el proveedor de señal coloca 10 lotes de XAUUSD, el copiador colocará 10 lotes de XAUUSD+.
	- · El proveedor de señal coloca un lote de 0,01 de XAUUSD, el copiador colocará un lote de 0,01 de XAUUSD+.

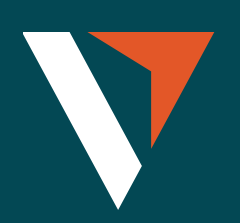

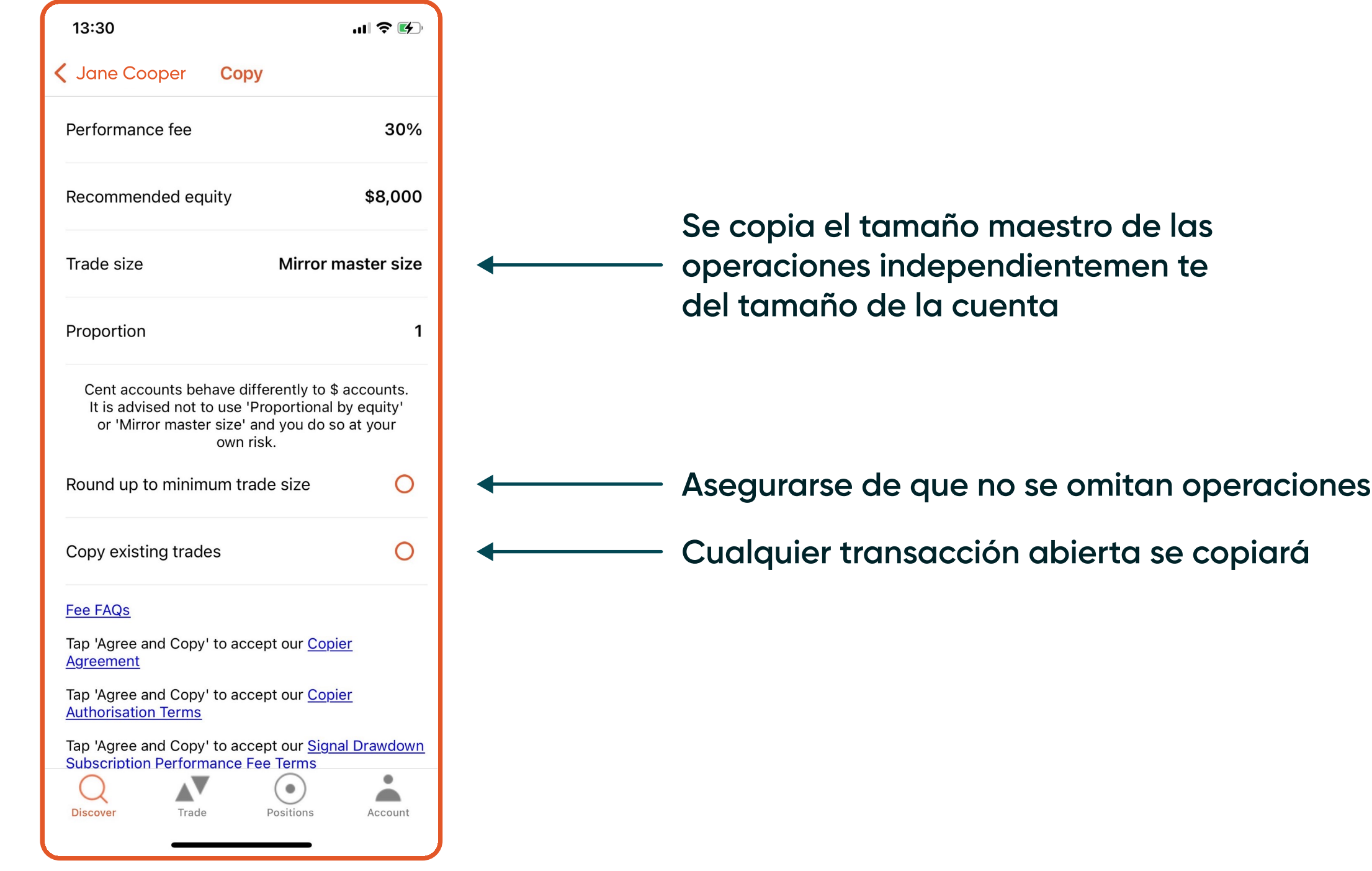

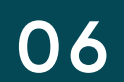

### Tres estrategias de copiado

- 3. Copiar riesgo maestro = el tamaño de la operación es proporcional al capital de la cuenta. El copiador puede reducir o amplificar su exposición al tamaño de las peraciones.
	- · Por ejemplo, si la proporción se establece en 2 y el capital del proveedor de señal es de 100 USD, entonces el capital del copiador será de 1000 AUD.
	- · Si el proveedor de señal utiliza un margen de 5 USD para abrir una operación, el copiador utilizará un margen de 100 AUD para abrir una posición del mismo símbolo.
	- $100 = (5 / 100) * 2 * 1000$
	- · (El margen utilizado por el proveedor de señal para esta operación/El capital del proveedor de señal) \* proporción \* El capital del copiador

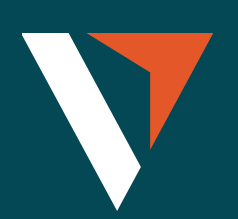

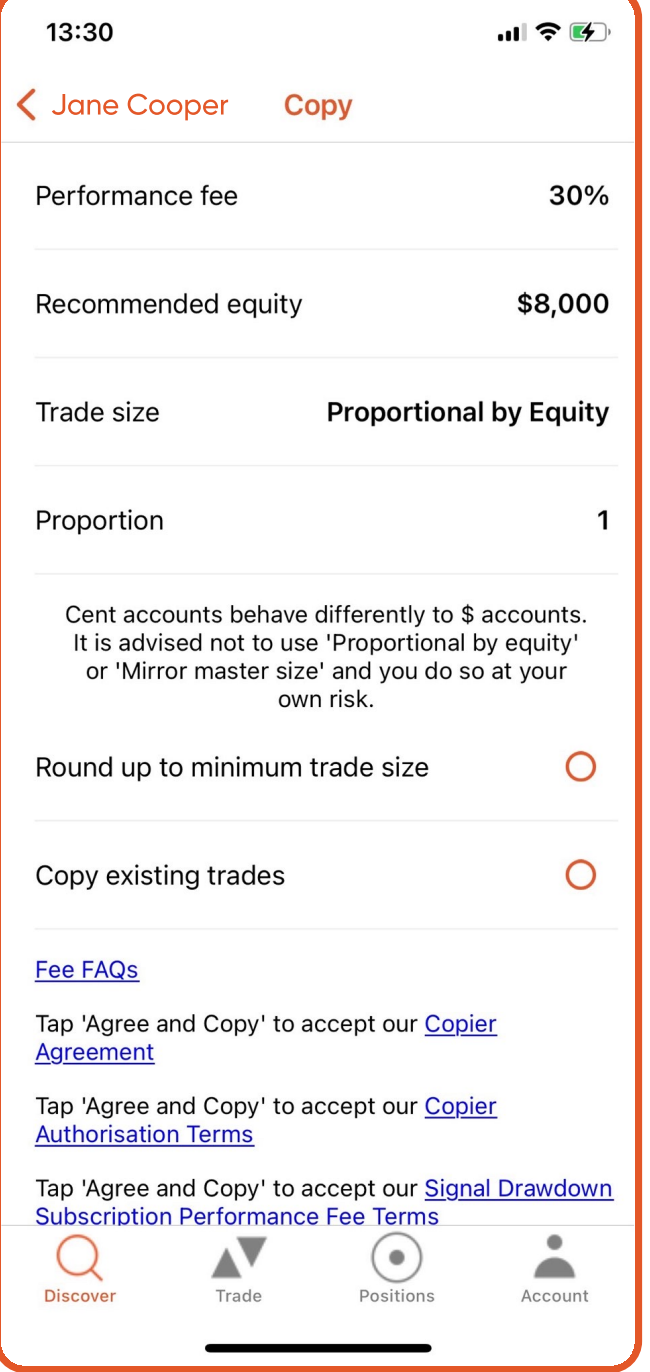

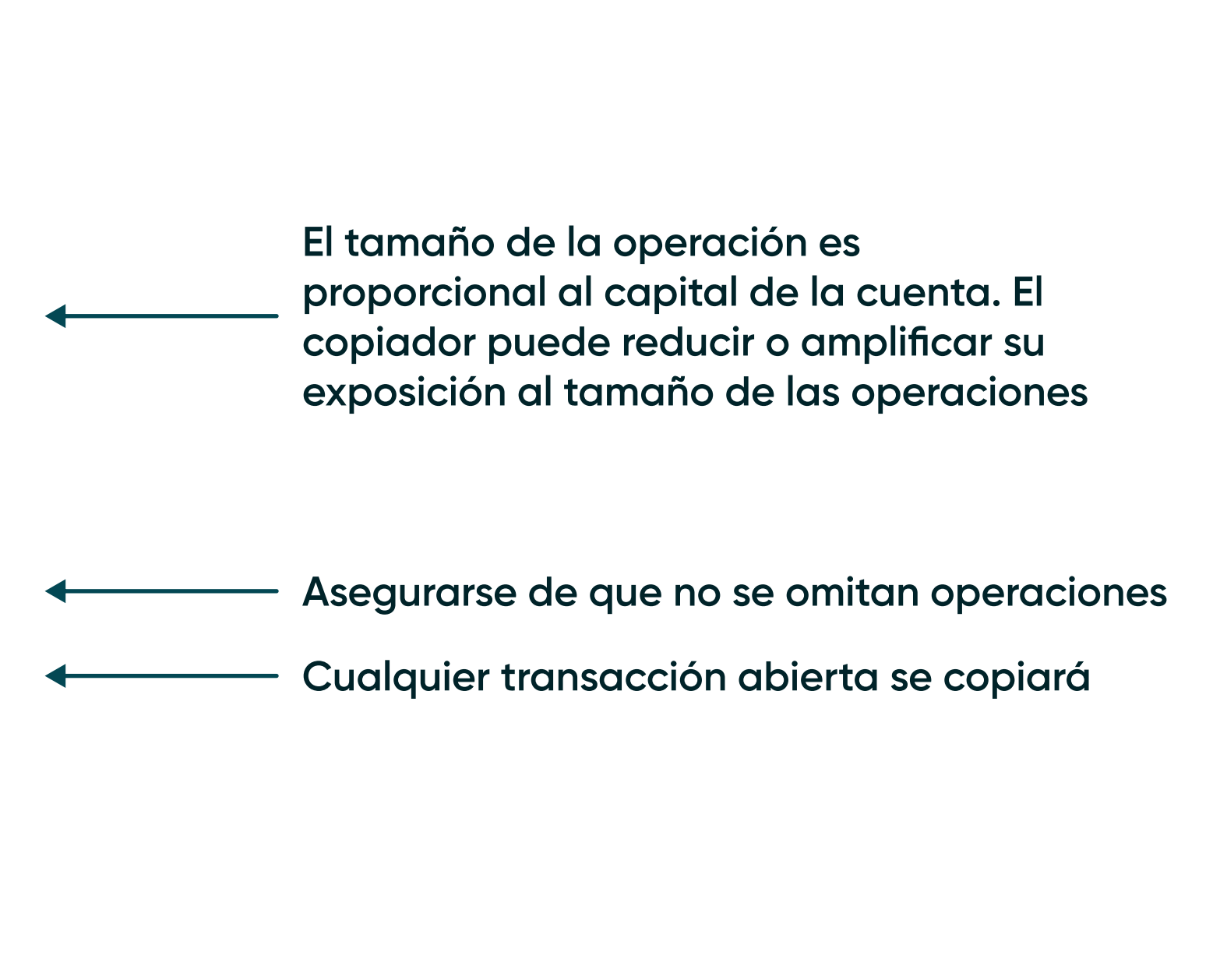

#### V SOCIAL: GUÍA DEL USUARIO PARA EL COPIADO AUTOMÁTICO

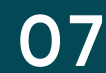

#### Realizar operaciones

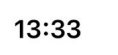

**< XAUUSD+** 

Order

Quantity

**Stop Loss** 

**Take Profit** 

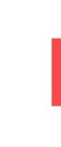

 $\mathop{\bigcap}_{\text{Discover}}$ 

Pedido: Realizar el  $\blacksquare$ pedido pendiente

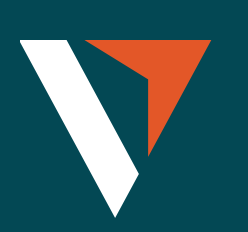

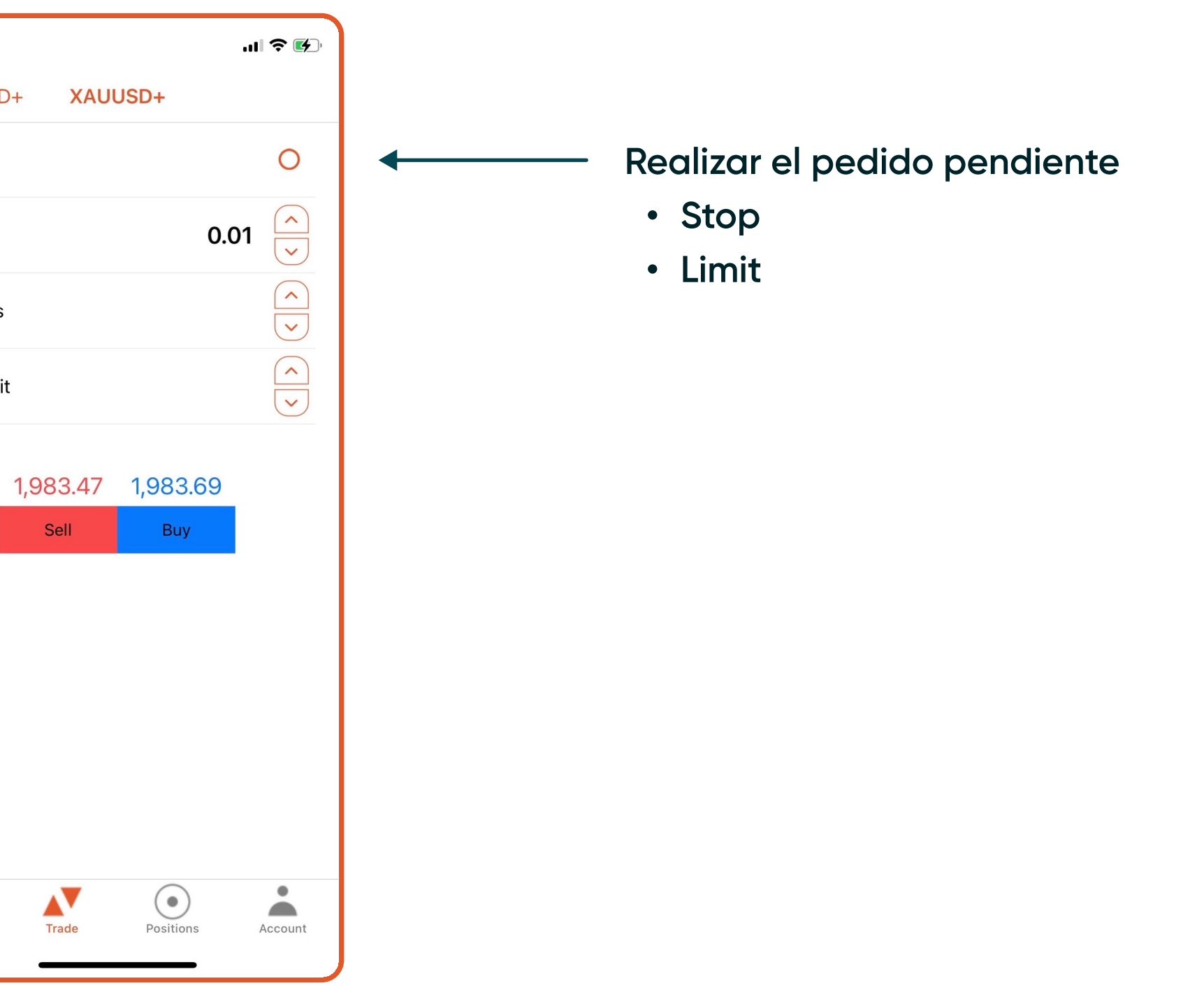

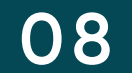

#### Posiciones

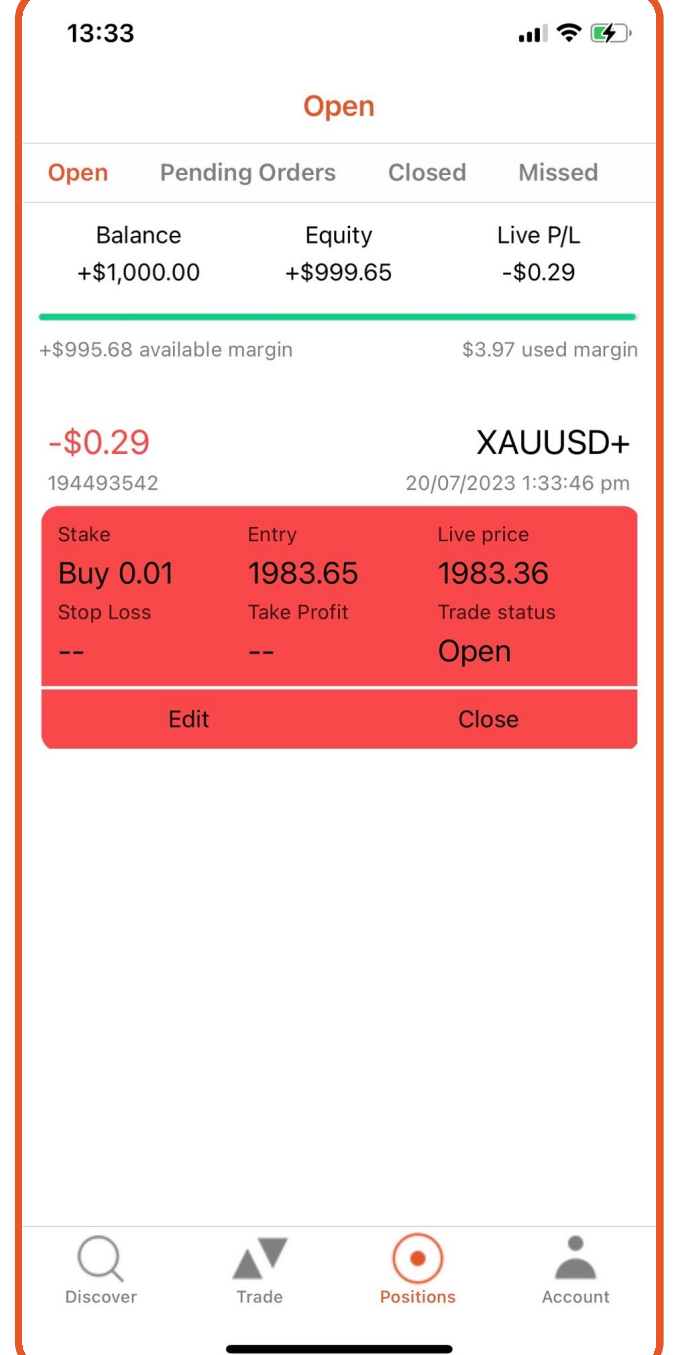

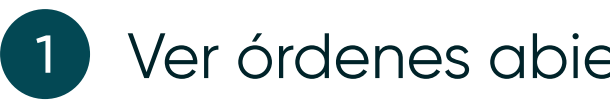

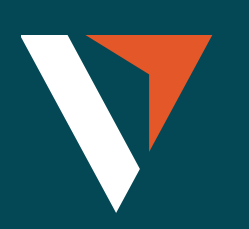

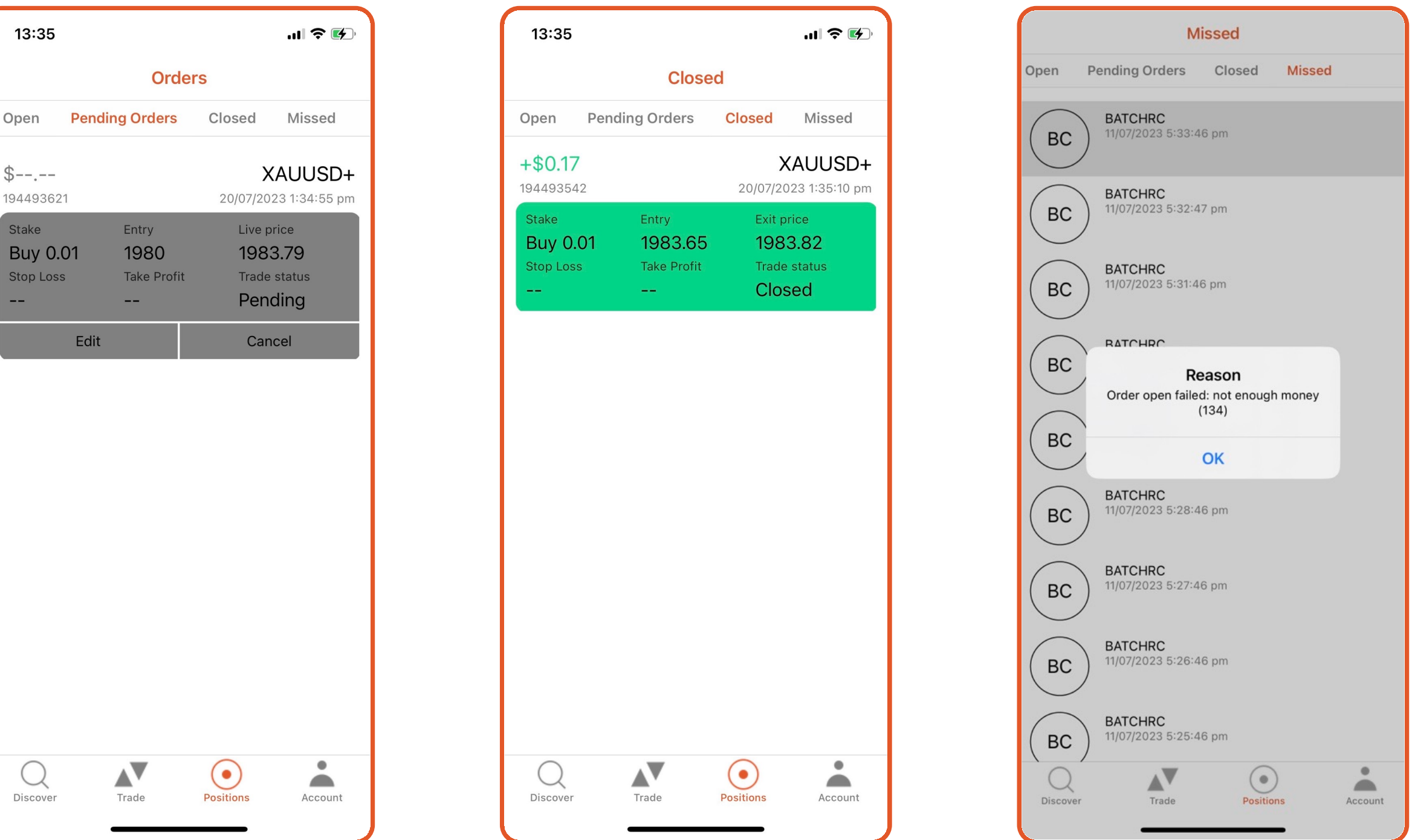

1 Ver órdenes abiertas, órdenes pendientes, posiciones cerradas o posiciones perdidas.

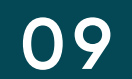

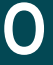

### Copiador de cuenta

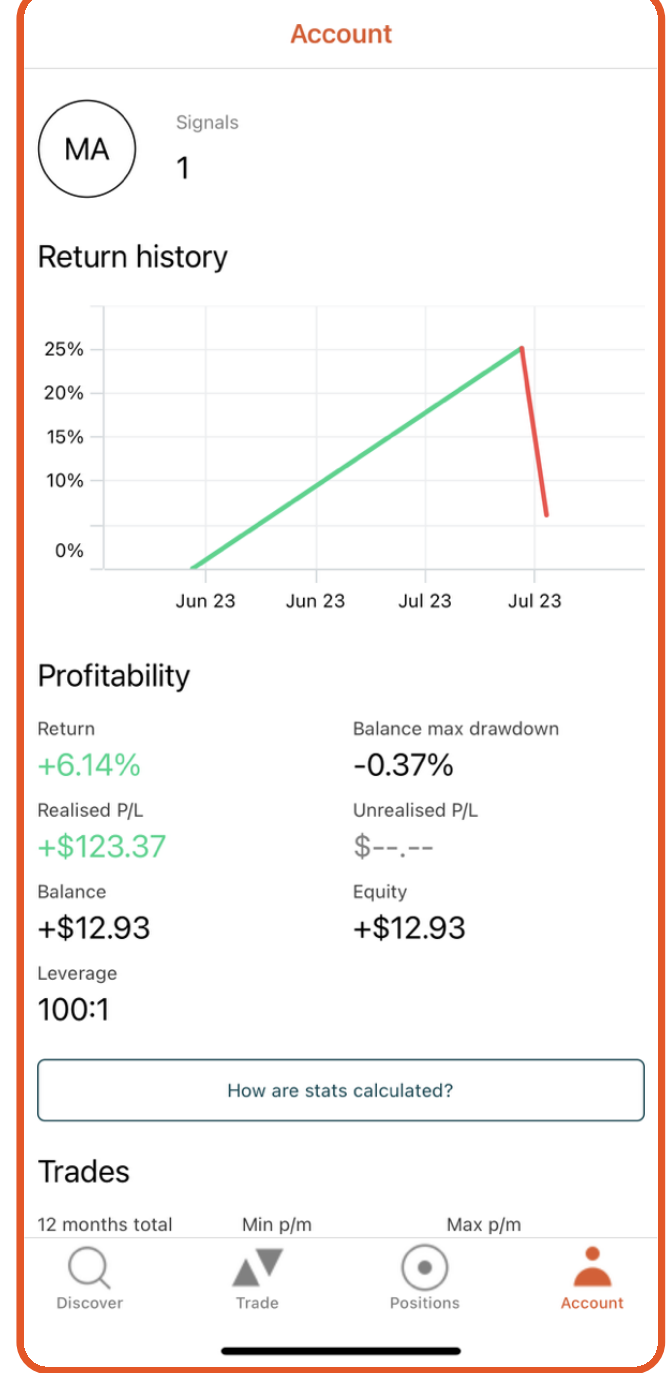

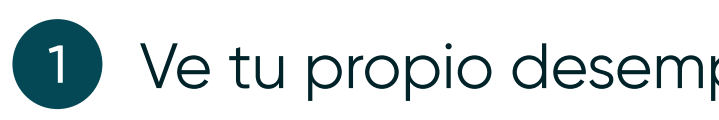

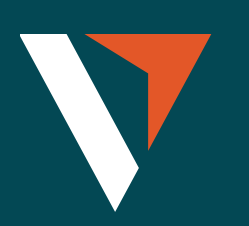

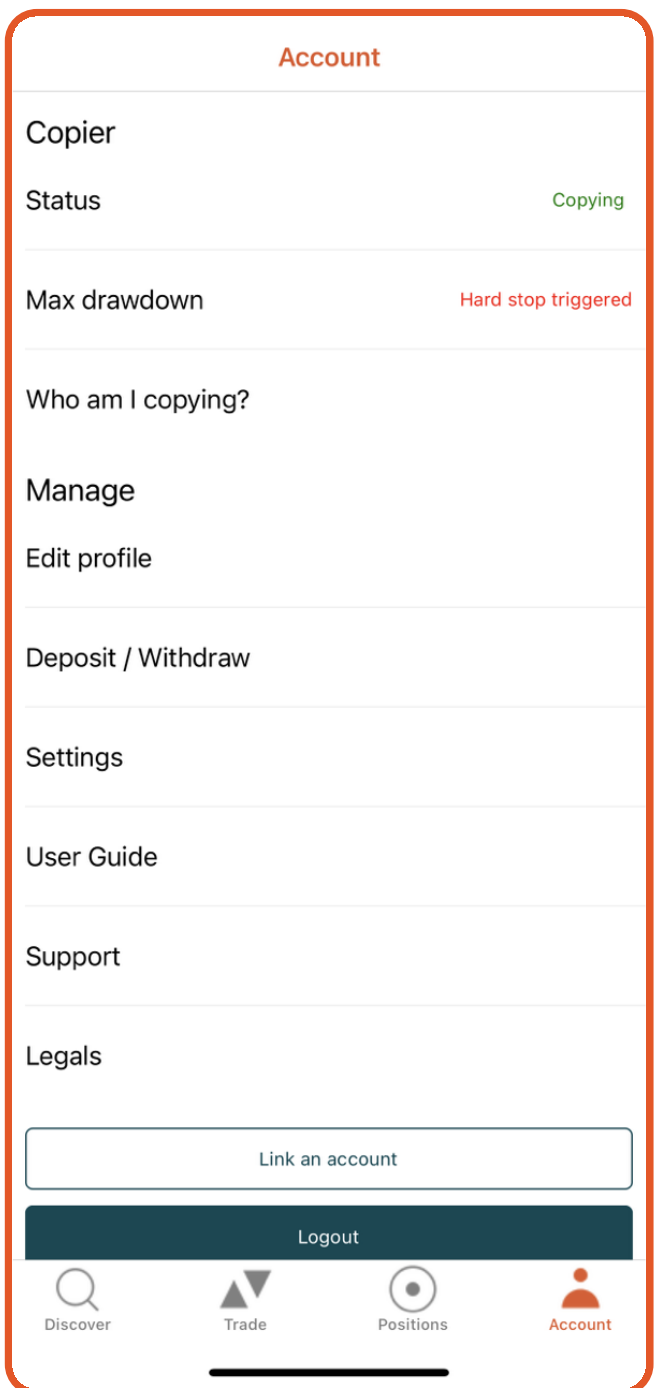

1 Ve tu propio desempeño (2) Si estás copiando, se mostrará Enabled (Habilitado) en Status (Estado)

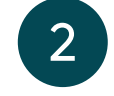

# Drawdown máximo (tres niveles)

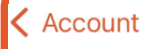

Soft stop level

Hard stop level

Current level

Drawdown FAQs

 $\bigcirc$ <br>Discover

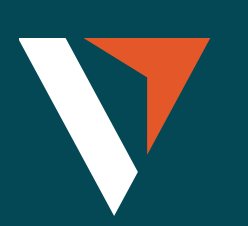

#### V Social: Guía del usuario para el copiado automático 11

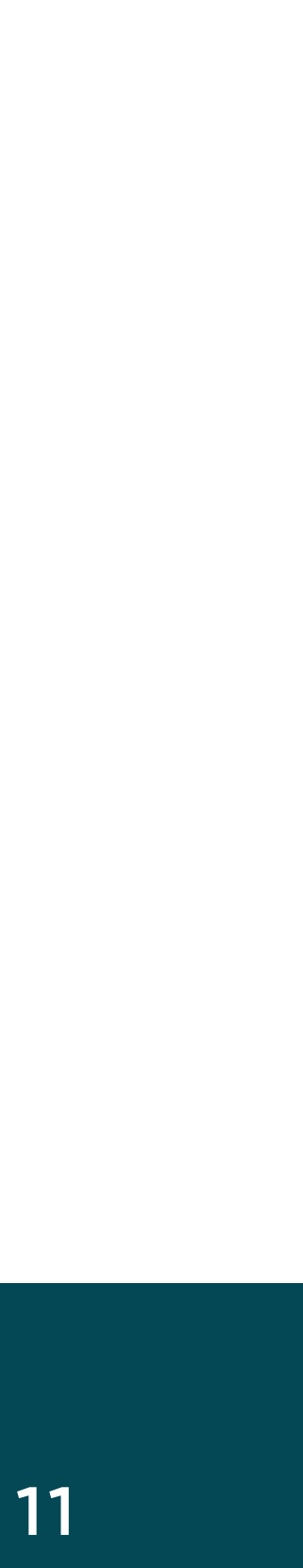

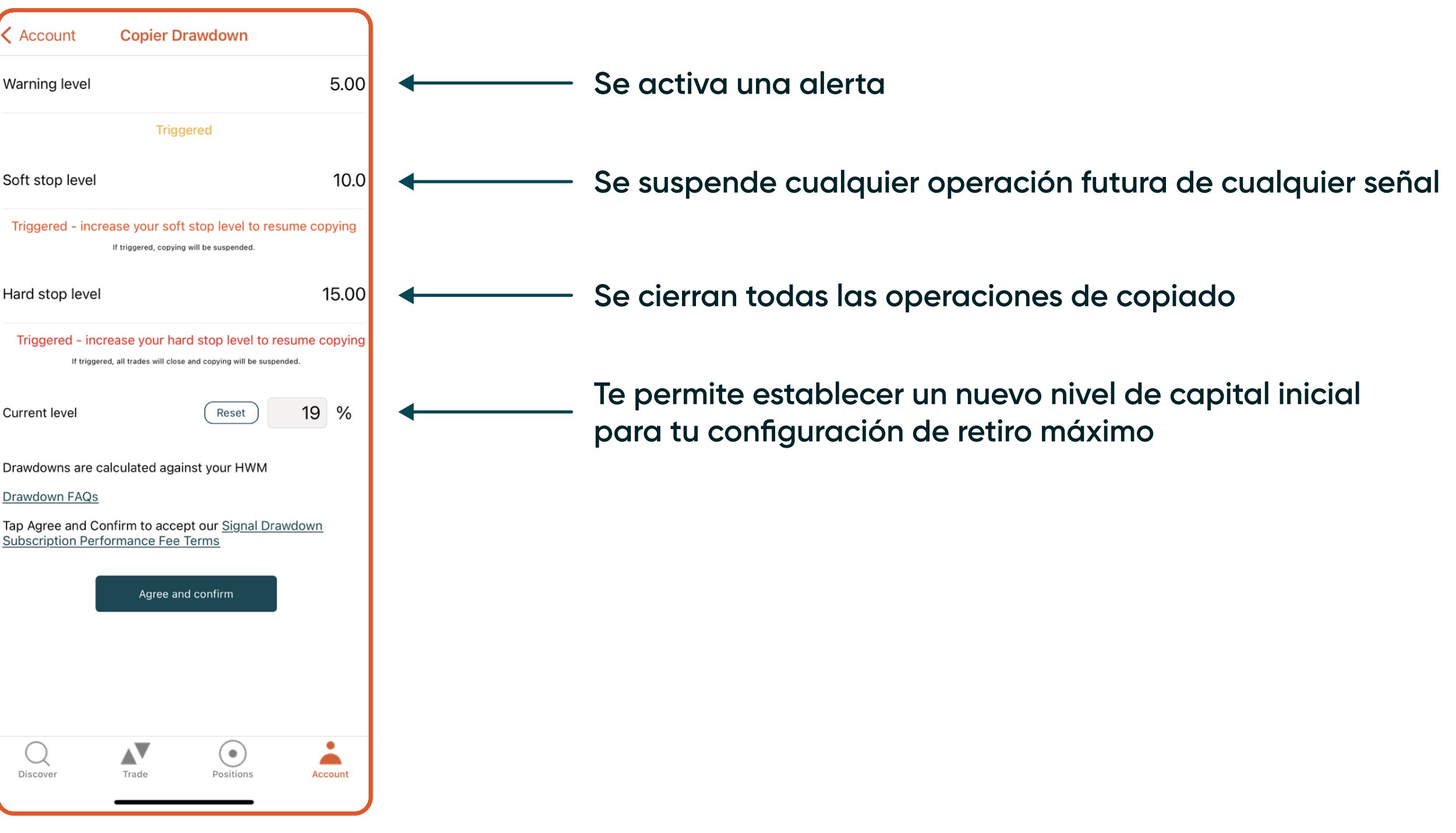

#### V Social: Guía del usuario para el copiado automático 12

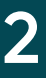

### Cuenta (proveedor de señal)

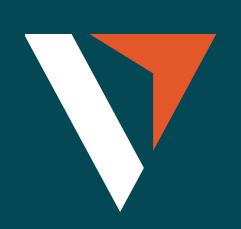

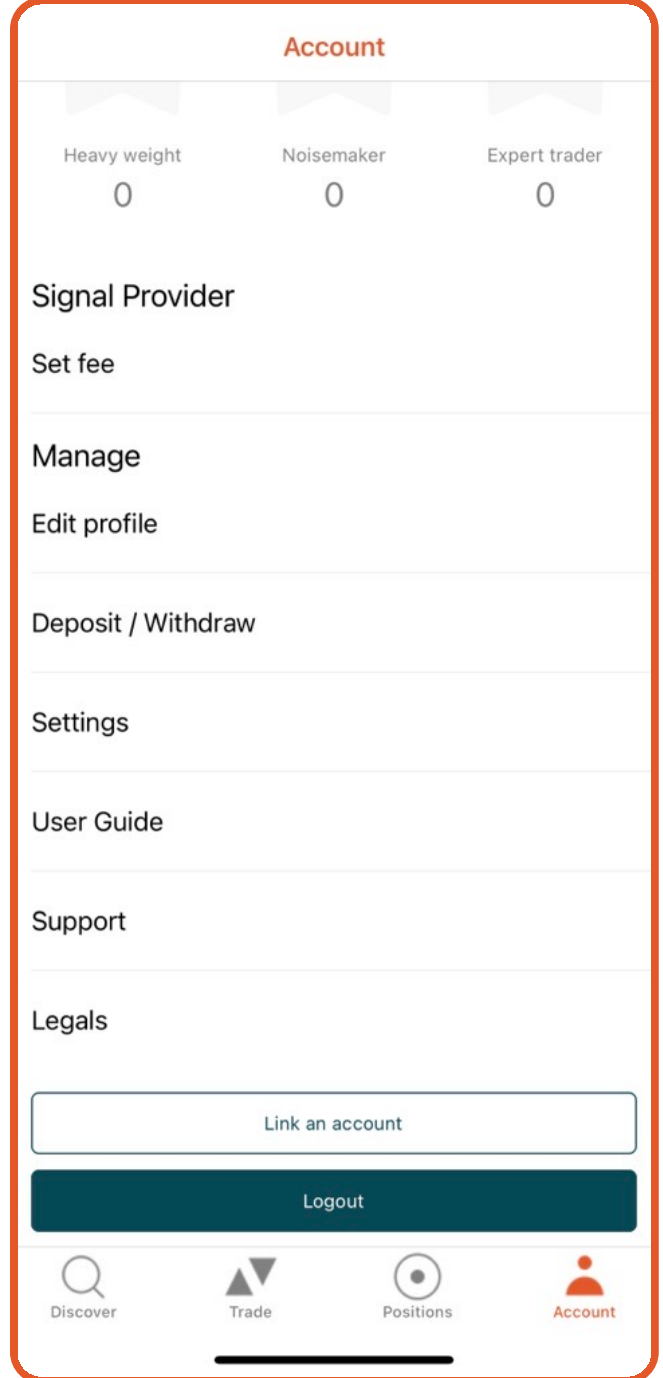

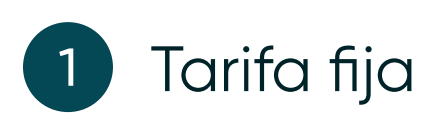

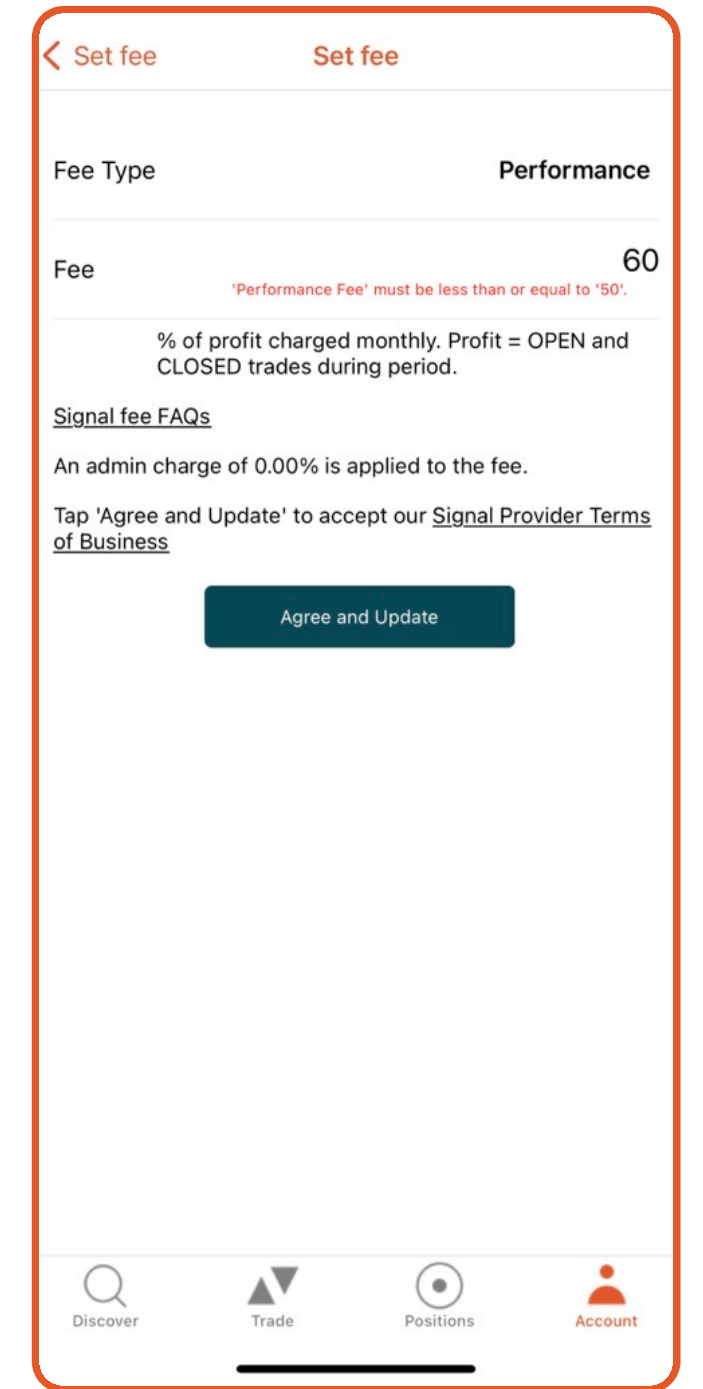

1 Tarifa fija **La tarifa de rendimiento se** basa en el modo de marca de agua alta

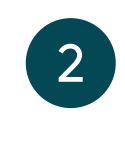

## Comunícate con nosotros

Estamos enfocados en construir una plataforma que revolucione la experiencia de inversión.

Nos encantaría escucharte si tienes algún comentario o pregunta que pueda ayudarnos a continuar construyendo la mejor plataforma posible.

[clientsuccess@vantagemarkets.com](mailto:clientsuccess@vantagemarkets.com) 

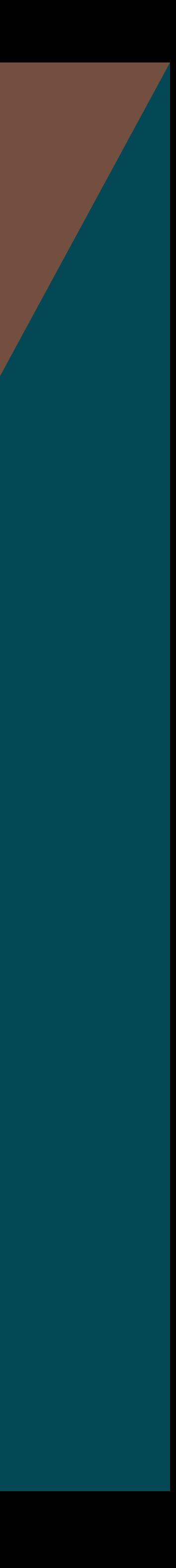